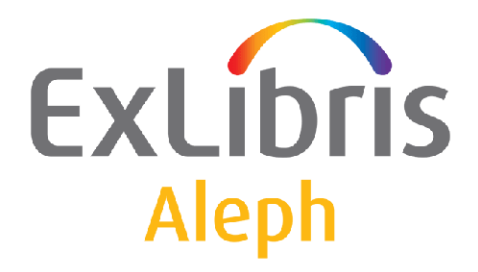

# **Remote Database Update**

Version 18.01 and Later

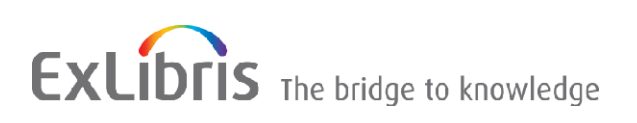

#### **CONFIDENTIAL INFORMATION**

The information herein is the property of Ex Libris Ltd. or its affiliates and any misuse or abuse will result in economic loss. DO NOT COPY UNLESS YOU HAVE BEEN GIVEN SPECIFIC WRITTEN AUTHORIZATION FROM EX LIBRIS LTD.

This document is provided for limited and restricted purposes in accordance with a binding contract with Ex Libris Ltd. or an affiliate. The information herein includes trade secrets and is confidential.

#### **DISCLAIMER**

The information in this document will be subject to periodic change and updating. Please confirm that you have the most current documentation. There are no warranties of any kind, express or implied, provided in this documentation, other than those expressly agreed upon in the applicable Ex Libris contract. This information is provided AS IS. Unless otherwise agreed, Ex Libris shall not be liable for any damages for use of this document, including, without limitation, consequential, punitive, indirect or direct damages.

Any references in this document to third-party material (including third-party Web sites) are provided for convenience only and do not in any manner serve as an endorsement of that third-party material or those Web sites. The third-party materials are not part of the materials for this Ex Libris product and Ex Libris has no liability for such materials.

#### **TRADEMARKS**

"Ex Libris," the Ex Libris bridge , Primo, Aleph, Alephino, Voyager, SFX, MetaLib, Verde, DigiTool, Preservation, URM, Voyager, ENCompass, Endeavor eZConnect, WebVoyage, Citation Server, LinkFinder and LinkFinder Plus, and other marks are trademarks or registered trademarks of Ex Libris Ltd. or its affiliates.

The absence of a name or logo in this list does not constitute a waiver of any and all intellectual property rights that Ex Libris Ltd. or its affiliates have established in any of its products, features, or service names or logos.

Trademarks of various third-party products, which may include the following, are referenced in this documentation. Ex Libris does not claim any rights in these trademarks. Use of these marks does not imply endorsement by Ex Libris of these third-party products, or endorsement by these third parties of Ex Libris products.

Oracle is a registered trademark of Oracle Corporation.

UNIX is a registered trademark in the United States and other countries, licensed exclusively through X/Open Company Ltd.

Microsoft, the Microsoft logo, MS, MS-DOS, Microsoft PowerPoint, Visual Basic, Visual C++, Win32,

Microsoft Windows, the Windows logo, Microsoft Notepad, Microsoft Windows Explorer, Microsoft Internet Explorer, and Windows NT are registered trademarks and ActiveX is a trademark of the Microsoft Corporation in the United States and/or other countries.

Unicode and the Unicode logo are registered trademarks of Unicode, Inc.

Google is a registered trademark of Google, Inc.

Copyright Ex Libris Limited, 2018. All rights reserved.

Document released: April 2018

**Web address:** [http://www.exlibrisgroup.com](http://www.exlibrisgroup.com/)

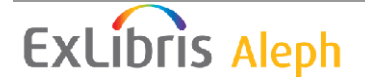

# **Table of Contents**

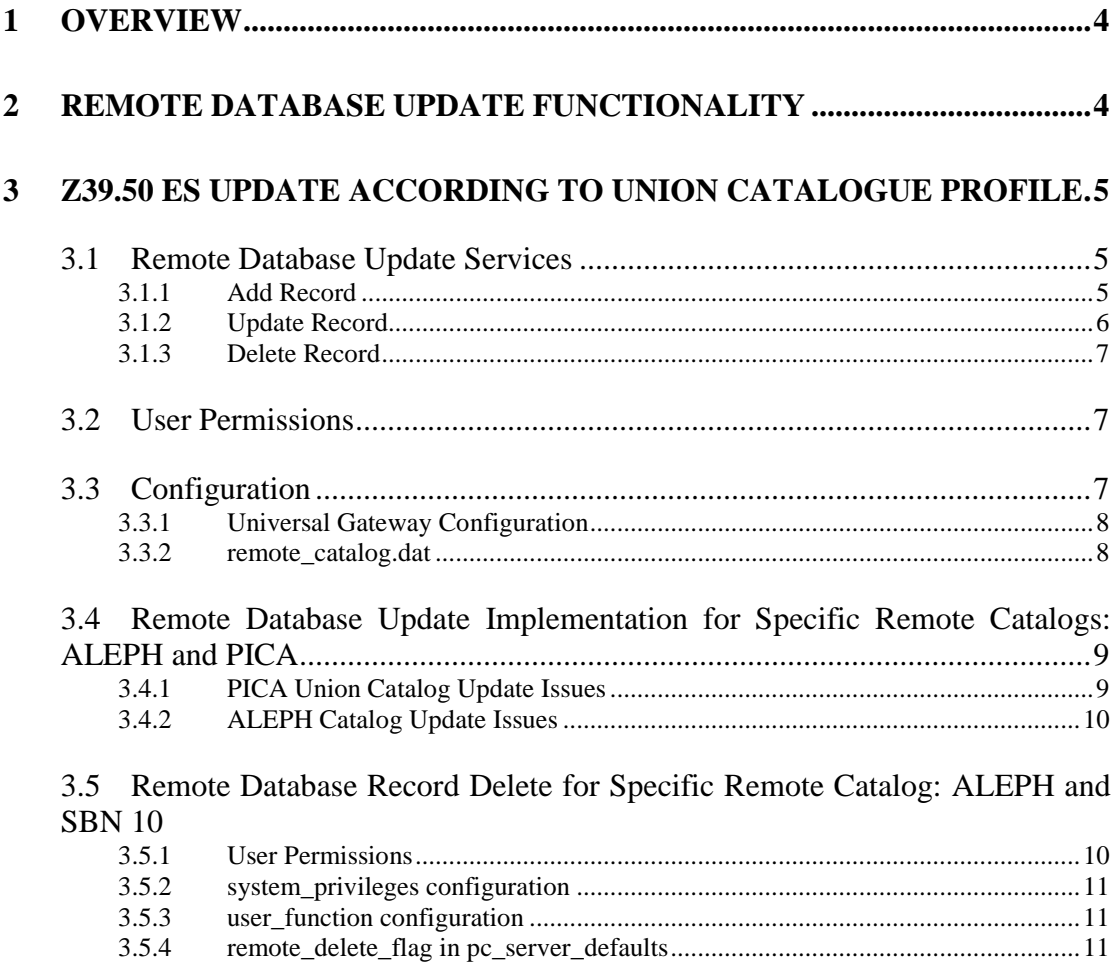

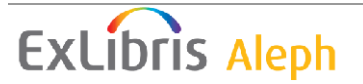

# <span id="page-3-0"></span>**1 Overview**

Remote Database Update functionality is available in the Cataloging GUI. The functionality includes different aspects of remote catalog updating: inserting new records into a remote catalog, updating existing records in a remote catalog, deleting records from a remote catalog, etc. The Remote Data Update is implemented according to diverse protocols:

- Z39.50 ES Update according to Union Catalogue Profile [\(http://lcweb.loc.gov/z3950/agency/profiles/ucp.doc\)](http://lcweb.loc.gov/z3950/agency/profiles/ucp.doc).
- Z39.50 Update using the CALIS software component (for China)
- Updating according to the proprietary SBN protocol (for Italy)

This document describes general parts of Remote Database Update functionality and the Z39.50 ES Update according to the Union Catalogue Profile. There is separate documentation for the CALIS update and the SBN update.

# <span id="page-3-1"></span>**2 Remote Database Update Functionality**

The Cataloging GUI has an option to update the Remote Database. This option is defined per local library. If a local library should update a remote database, the remote database and type of interaction with the remote database should be defined for this local library. These parameters are defined in the per library configuration table <libnn>/pc\_tab/catalog/remote\_catalog.dat. The table contains 3 columns:

- Column 1 contains the code of the Remote Database
- Column 2 contains the name of the Remote Database
- Column 3 defines the type of interaction with the remote database

The Remote Database Update is invoked from a special Remote menu from the Cataloging GUI. Column 3 of remote\_catalog.dat defines the content of the Remote menu. It can have the following values:

- 1 Used for Z39.50 ES Update according to Union Catalogue Profile. In this case the menu contains 3 items: Add Record, Update Record, and Delete Record.
- Values  $2 7$  are used for SBN update.
- Value 50 is used for CALIS update.
- For any other value of Column 3 or when Column 3 is empty, the Remote menu contains 3 items: Add Record, Update Record, and Delete Record.

The Remote menu is enabled if:

- The Local library has remote catatalog.dat with a Remote Database definition.
- A local record is loaded into the Record Editor.

Remote Database Update functionality works per single local record. That is when local record is loaded into Record Editor it can be inserted into remote database, modified locally and in remote database, deleted from the remote database etc.

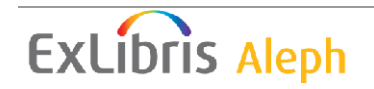

# <span id="page-4-0"></span>**3 Z39.50 ES Update According to Union Catalogue Profile**

ALEPH implements the Remote Database Update according to the Z39.50 ES Update and Union Catalogue Profile: [\(http://lcweb.loc.gov/z3950/agency/profiles/ucp.doc\)](http://lcweb.loc.gov/z3950/agency/profiles/ucp.doc).

The implementation partially conforms to the profile requirements.

This type of Remote Database Update consists of three services: Add Record, Update Record, and Delete Record. The services are invoked from the Remote menu of the Cataloging GUI.

A special tag, EXTDB, is used to indicate whether a local record was inserted into the Remote Catalog.

Implementation of Z39.50 ES Update is generic. For each specific Remote Catalog special Add Record, Update Record, and Delete Record programs should be implemented and added to the ALEPH configuration. For now, there are two sets of these programs, one for ALEPH as a Remote Catalog and one for the PICA Union Catalog.

# <span id="page-4-1"></span>**3.1 Remote Database Update Services**

# <span id="page-4-2"></span>**3.1.1 Add Record**

The **Add Record** command from the **Remote** menu in the Catalog GUI is enabled if there is a local record in the Record Editor and if the record does not have an EXTDB tag.

When the user clicks **Add Record**, the Preview Record dialog appears.

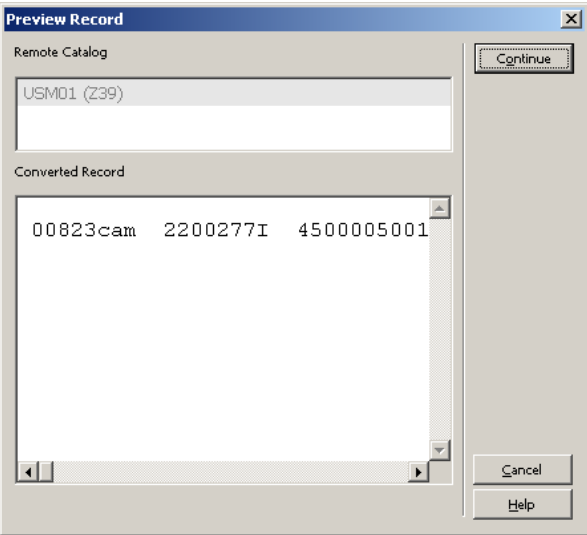

The Remote Catalog field shows a catalog in which the current record can be inserted. The field content is defined per library in the  $./pc$  tab/catalog/ remote catalog.dat file.

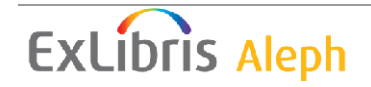

The Converted Record field shows the local record converted according the rules required by the remote catalog.

When a user clicks **Continue**, the Z39.50 ES Update Insert Service is performed in the Remote catalog. The record is inserted into the Remote catalog. If the action succeeds, an EXTDB tag with the Remote Catalog code (e.g. USM01 Z39) is added to the local record. Additionally, special tags with relevant Remote Catalog information (for example, system number and timestamp) are added to the local record.

The updated local record is shown in the Catalog Editor window.

# **3.1.1.1 pc\_server workflow**

pc server receives the Remote Catalog name (Z39.50 target name) from the GUI client. It opens a Universal Gateway configuration file for this target and gets the Z58-ES-INSERT setting from there. The setting contains the name of the *insert* program which performs:

- Conversion of the local record to the form required by this target
- Z39.50 Update Insert Service in the given target. pc server calls the *insert* program. If the Z39.50 Update Insert Service has succeeded, the program adds relevant Remote catalog information to the local record; pc\_server adds an EXTDB tag with the target name to the local record.

# <span id="page-5-0"></span>**3.1.2 Update Record**

The Update Record command in the Remote menu is enabled if there is a local record in the Record Editor and the record has an EXTDB tag.

When the user clicks **Update Record**, the Preview Record dialog opens:

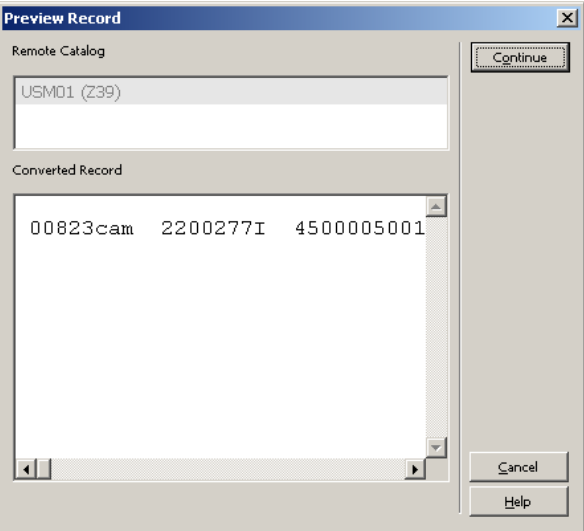

The Remote Catalog field shows the Catalog in which the current record will be updated. This information is obtained from the EXTDB tag of the current record.

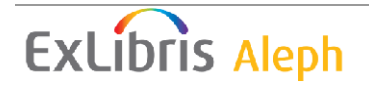

The local record, converted according to the remote catalog rules, appears in the Converted Record window.

When users click **Continue,** the Z39.50 ES Update Replace Service is performed in the Remote catalog. The corresponding record is updated in the remote catalog. If the action succeeds, special tags with relevant Remote Catalog information (such as the system number and timestamp) are updated in the local record. The updated local record is shown in the Record Editor window.

# **3.1.2.1 pc\_server workflow**

pc\_server receives the Remote Catalog name (Z39.50 target name) from the GUI client . It opens a Universal Gateway configuration file for this target and gets the Z58-ES-REPLACE setting from there. The setting contains the name of the replace program which performs:

- Conversion of the local record to the form required by this target
- Z39.50 Update Replace Service in the given target. pc server calls the replace program. If the Z39.50 Update Replace Service has succeeded, the program updates the relevant Remote catalog information in the local record.

# <span id="page-6-0"></span>**3.1.3 Delete Record**

The **Delete Record** command is enabled if there is a local record in the Catalog Editor and if the record has an EXTDB tag.

When users click **Delete Record,** the Z39.50 ES Update Delete Service is run in the Remote catalog. The delete action is performed in the Remote catalog. If the action succeeds, the EXTDB tag is removed from the record. The special tags with Remote Catalog information (such as system number and timestamp) are also removed from the local record. The updated local record is shown in the Catalog Editor window.

# **3.1.3.1 pc\_server workflow**

pc\_server receives the Remote Catalog name (Z39.50 target name) from the GUI client . It opens a Universal Gateway configuration file for this target and gets a Z58- ES-DELETE setting from there. The setting contains the name of a delete program which runs the  $Z39.50$  Update Delete Service in the given target. pc server calls the delete program. If the Z39.50 Update Replace Service is successful, the program removes the Remote catalog information from the local record and pc\_server removes the EXTDB tag from the local record.

# <span id="page-6-1"></span>**3.2 User Permissions**

An ALEPH user must have the following permissions in order to update records in a remote catalog via Z39.50:

- CATALOG/UPDATE
- CATALOG/REMOTE-UPDATE

# <span id="page-6-2"></span>**3.3 Configuration**

The following steps should be done to enable a Remote Database Update for a local library:

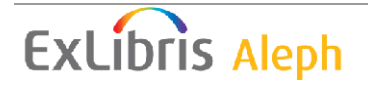

- Define the Remote Database as regular Z39.50 target (z39\_gate configuration and Universal Gateway configuration).
- Add special the setting described below to the Universal Gateway Configuration.
- Define the Remote Database in remote catalog.dat table described below.

#### <span id="page-7-0"></span>**3.3.1 Universal Gateway Configuration**

The following settings should be added to the Universal Gateway target configuration:

#### Z58-ES-INSERT <program>

 $\epsilon_{\text{program}}$  – A program which converts the local record into the form required by the Remote Catalog, inserts it into the Remote Catalog, and updates the local record by the Remote Catalog information.

#### Possible values:

es\_insert\_pica – Used for the PICA Union Catalog es\_insert\_aleph – Used to update the ALEPH Catalog via the Z39.50 protocol

#### Z58-ES-REPLACE <program>

 $<$   $p_{\text{rogram}}$  – A program which converts the local record into the form required by the Remote Catalog, uses it to replace the current record in the Remote Catalog, and updates the local record by the Remote Catalog information.

#### Possible values:

es\_replace\_pica – Used for the PICA Union Catalog es replace aleph – Used to update the ALEPH Catalog via the Z39.50 protocol

#### Z58-ES-DELETE <program>

 $<$ program>  $-$  A program which deletes the current record in the Remote Catalog and deletes the Remote Catalog information from the local record.

#### Possible values:

es\_delete\_pica – Used for the PICA Union Catalog es delete aleph – Used to update the ALEPH Catalog via the Z39.50 protocol

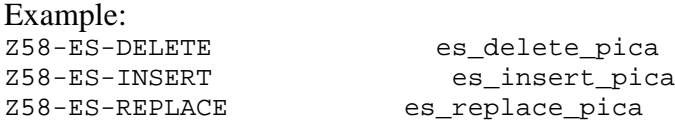

#### <span id="page-7-1"></span>**3.3.2 remote\_catalog.dat**

The remote catalog and type of interaction with the catalog are defined in per library ./pc\_tab/catalog/remote\_catalog.dat table.

The table contains 3 columns:

- Column 1 contains the code of the Remote Database. It should be equal to Z39.50 target name of this Remote Database in upper case (e.g USM01\_Z39).
- Column 2 contains name of Remote Database.
- Column 3 defines type of interaction with the remote database.

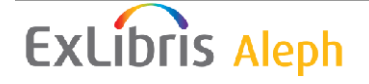

Remote Database Update is invoked from special Remote menu from Catalog GUI. The Column 3 of remote\_catalog.dat defines the content of Remote menu. It can have the following values:

- 1 used for Z39.50 ES Update according to Union Catalogue Profile. In this case the menu contains 3 items: Add Record, Update Record, and Delete Record
- Values  $2 7$  are used for SBN update
- Value 50 is used for CALIS update
- For any other value, or when Column 3 is empty, the Remote menu contains 3 items: Add Record, Update Record, and Delete Record.

Example:

```
\frac{1}{2} 3
!!!!!!!!!!!!!!!!!!!!-!!!!!!!!!!!!!!!!!!!!-!!!>
USM01 Z39 USM01 (Z39)
```
# <span id="page-8-0"></span>**3.4 Remote Database Update Implementation for Specific Remote Catalogs: ALEPH and PICA**

The implementation of Remote Database Update is generic. For each specific Remote Catalog, three special programs should be implemented: Add Record program, Update Record program, and Delete Record program. For now, two sets of such programs are developed, one for the PICA Union Catalog and one for ALEPH as a Remote Catalog.

# <span id="page-8-1"></span>**3.4.1 PICA Union Catalog Update Issues**

### **3.4.1.1 Universal Gateway Configuration**

The following settings must be defined in the Universal Gateway configuration:

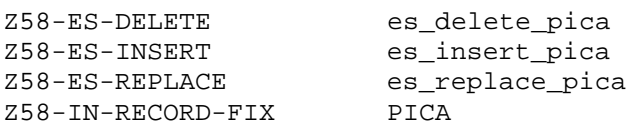

# **3.4.1.2 tab\_fix configuration**

The following line must be defined in tab fix of EXT01: PICA fix\_doc\_pica\_ppn

# **3.4.1.3 tab\_expand configuration**

The following line must be added to tab\_expand of the local library (for example USM01):<br>PICA HOL

expand doc bib hol usm

### **3.4.1.4 Remote catalog information in ALEPH local record**

The following information is added to ALEPH local record inserted into the PICA catalog:

- EXTDB tag with a PICA target logical name
- PPN tag with a PICA system number and a PICA version ID

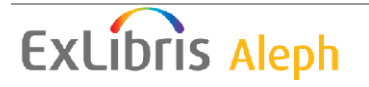

This information is updated when the ALEPH local record is updated in PICA catalog.

This information is deleted when Aleph local record is deleted from the PICA catalog.

# <span id="page-9-0"></span>**3.4.2 ALEPH Catalog Update Issues**

# **3.4.2.1 Universal Gateway configuration**

The following settings must be defined in the Universal Gateway configuration:

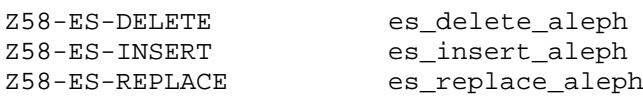

# **3.4.2.2 Remote Catalog information in ALEPH local record**

The following information is added to local ALEPH record, inserted into the remote ALEPH catalog:

- EXTDB tag with an ALEPH target logical name
- EXTS tag with an ALEPH system number. It is taken from the Z39.50 ES Update response received from the remote ALEPH catalog. Z39.50 ES Update response contains field v3Addinfo in the following format: "Record Id: <system number> Version Id: <version id>" The <system number> is put to EXTS tag.
- EXTV tag with an ALEPH record version ID. It is taken from the Z39.50 ES Update response received from the remote ALEPH catalog. Z39.50 ES Update response contains field v3Addinfo in the following format:

"Record Id: <system number> Version Id: <version id>" The <version id> is put to EXTV tag.

This information is updated when the local ALEPH record is updated in the remote ALEPH catalog. This information is deleted when the local ALEPH record is deleted from the remote ALEPH catalog.

# <span id="page-9-1"></span>**3.5 Remote Database Record Delete for Specific Remote Catalog: ALEPH and SBN**

In Aleph versions 22.1.10, 23.2.0, and later, a library can delete a remote record on SBN Union Catalog, using ALEPH user permission CATALOG/REMOTE-DELETE. This depends on the environment variable remote delete flag defined in pc\_server\_defaults for libraries that are allowed to delete records.

# <span id="page-9-2"></span>**3.5.1 User Permissions**

The ALEPH user must have the CATALOG/REMOTE-DELETE permission in order to delete records in SBN remote catalog via Z39.50:

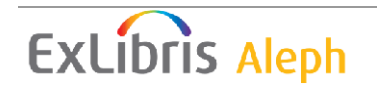

### <span id="page-10-0"></span>**3.5.2 system\_privileges configuration**

The following settings must be defined in the ./aleph/tab/system\_privileges configuration:

RECORD REMOTE-DELETE CAT

#### <span id="page-10-1"></span>**3.5.3 user\_function configuration**

The following settings should be defined in the ./alephe/tab/user\_function.LNG configuration:

```
RECORD L Cataloging Contact REMOTE-DELETE
L Delete record on remote server
```
#### <span id="page-10-2"></span>**3.5.4 remote\_delete\_flag in pc\_server\_defaults**

Define the environment variable remote\_delete\_flag in ./alephe pc\_server\_defaults:

```
setenv remote_delete_flag Y
```
The permission check REMOTE-DELETE depends on this environment variable.

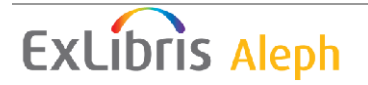